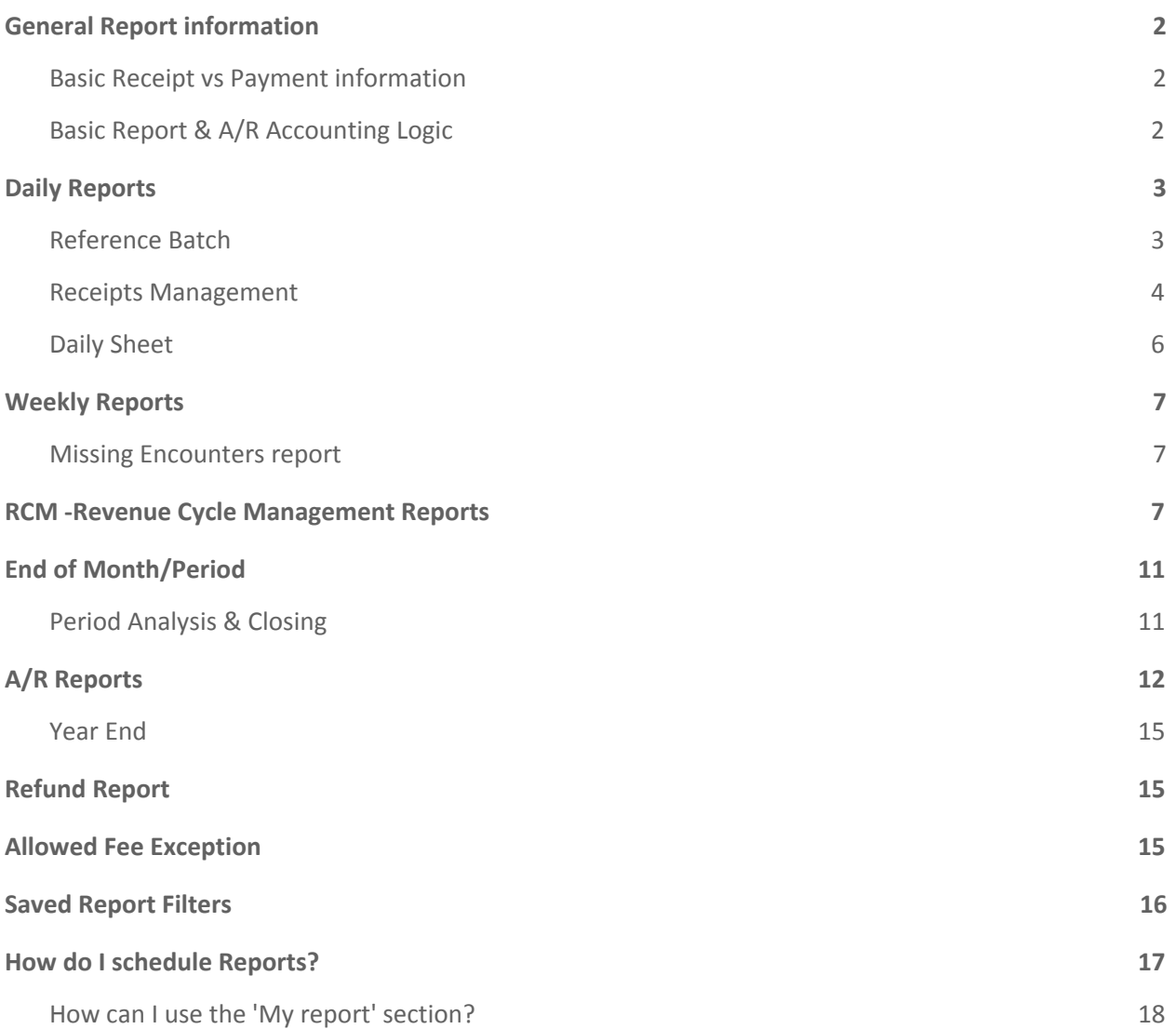

### <span id="page-1-0"></span>**General Report information**

<span id="page-1-1"></span>Most of our reports default to the 'Post Date' which is derived from the Reference Batch

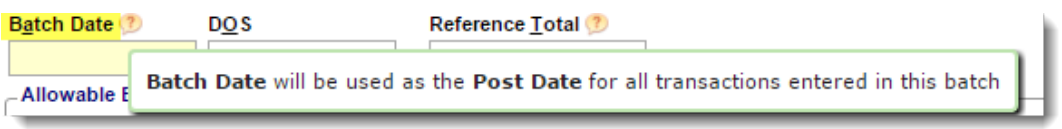

#### **Basic Receipt vs Payment information**

We are an encounter, charge, based accounting system. Receipts and Payments are fundamentally different. The **Receipt** holds details of the money received, who it came from, how much is in the bank. The **Payment** is the application of the money against an open balance, and could be in a different encounters, reference batch and/or reporting period. Unless the Payments are completely applied within the same time frame as the Receipts, the Receipt & Payment totals will not match across the same time range. For example, the Receipt was Posted on May 30th, but some of the payments were posted in June. The May Receipt and Payment totals will not tie out. There's also dispersal, refunds, collections payments and even reversed encounters to consider with these that could make the receipt date different than the payment date etc.

#### **Disburse Field**

On the Receipt, the Disbursed Field is available to flag items that do not belong in our PM. It is to be used in scenarios where some or all of the receipts funds are not to be posted into our PM. We system deliver the following codes:

- **O -** *DISBURSED IN OTHER PM SYSTEM* (most commonly used)
	- This code is especially useful when transitioning PM systems Scenario: An ERA is received with payment for charges from legacy PM. Our system auto-generates a receipt and marks it as 'Disbursed in Other PM' so the end user is able to post it into the legacy PM. The ERA dashboard displays what amount should be posted into the legacy PM

#### **E-** *ERROR CORRECTIO[N](https://sites.google.com/a/openpracticesolutions.com/openpm-knowledge-base/pay/payment-faq#TOC-What-to-do-with-a-Receipt-that-was-entered-in-error-with-payments-posted-in-a-closed-period-or-a-reversed-encounter-)*

#### **CP-** *CAPITATION PLAN*

If you do not wish to post the payment into our PM, you may key in the Receipt and Disburse it using this code.

This field is editable by users who have permission to 'Modify' a receipt. This field may take place at any point in any reporting period. The Receipts management has filters to view disbursed receipts.

#### <span id="page-1-2"></span>**Basic Report & A/R Accounting Logic**

**Credit**: when applied to an outstanding balance, that balance is reduced

**Debit**: when applied to an outstanding balance, that balance is increased

**Transfers:** Represent the movement of A/R from one party to another. This shouldn't affect the *overall* A/R but affects the A/R of a *specific* payer. Movement between insurances accounts for most (generally ALL) transfers. Primary pays and the remaining balance gets transferred to the Secondary. This is a transfer-out and transfer-in...they cancel each other out in total, but if only looking at the primary insurance on a report, the transfer serves to lower the A/R as the balance is moved over to the secondary. The secondary's A/R is then increased.

 If, for example, AARP is always secondary to medicare, no charges are actually entered against AARP. Charges are entered against Medicare. Once Medicare adjudicates, the balance is transferred to AARP. Commonly, examples like

this to the payer AARP and has NO charges entered, but lots of Transfers-In. Medicare, on the other hand, gets most of

Filter Criteria Clear (8)

Ď

Receipts : Charges:

Status

**Status** 

Click to View Batch Details

Demographics: 1

-SELECT-

 $\bullet$  openED  $\circledcirc$  5 11

Rendering

 $\blacksquare$ 

Attach

 $\overline{0}$ 

104

Batch

2743

Facility

Search

2743 105

Add **Batch Items** 

it's A/R through charges, with a NET of transfers OUT to other payers. Transfers should should should a should be should always not to  $\frac{1}{2}$  the should always net to \$0. The money gets moved FROM one place TO another, but it is **Reference Batch List** the same dollar amount on both sides of the transaction.

# <span id="page-2-0"></span>**Daily Reports**

<span id="page-2-1"></span>**Reference Batch \*** see help doc *Where do I find the report?*

From the Reference Batch page > Click the 'Items' Number

#### **On the 'Batch Details' page**

**Choose a radio button for either: Receipts or Charges > Click [Report]**

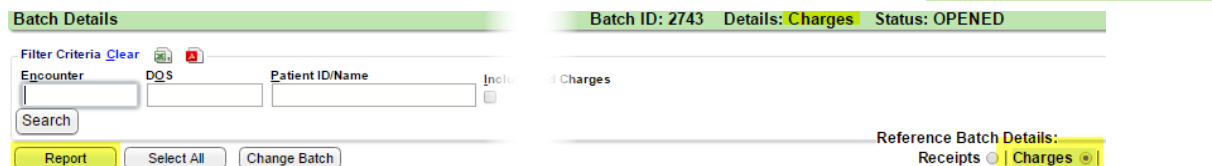

*If there is ONLY Receipts or Charges the radio button defaults to whichever exist in this batch.*

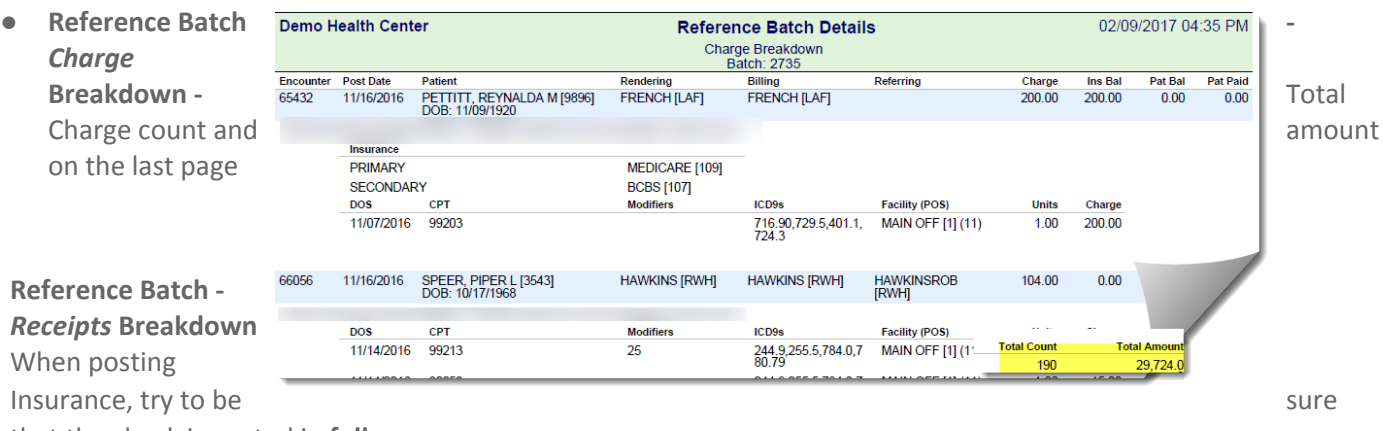

that the check is posted in **full**.

Look to Escrow column / total to identify what still needs posting.

#### <span id="page-2-2"></span>**Receipts Management**

11/10/16 - do not run as CSV - no totals page - run as XLS

This report is used to:

● Balance money put into the system with the **bank deposits**

- **Reconcile Credit Card statements**
- Reconcile Receipts posted with Payments applied

If the report is run by RECEIVED DATE and not Posting Date, the logic changes. For the Received Dates chosen, the report shows all of the money applied from the applicable Receipts, regardless of the posting dates of those payments.

Below is a sample of the last page. Notice the escrow is the difference between Receipts created and the payments posted from those Receipts. This is to be expected, as often a copay will stay in escrow for some period of time before a charge is created to apply the copay against.

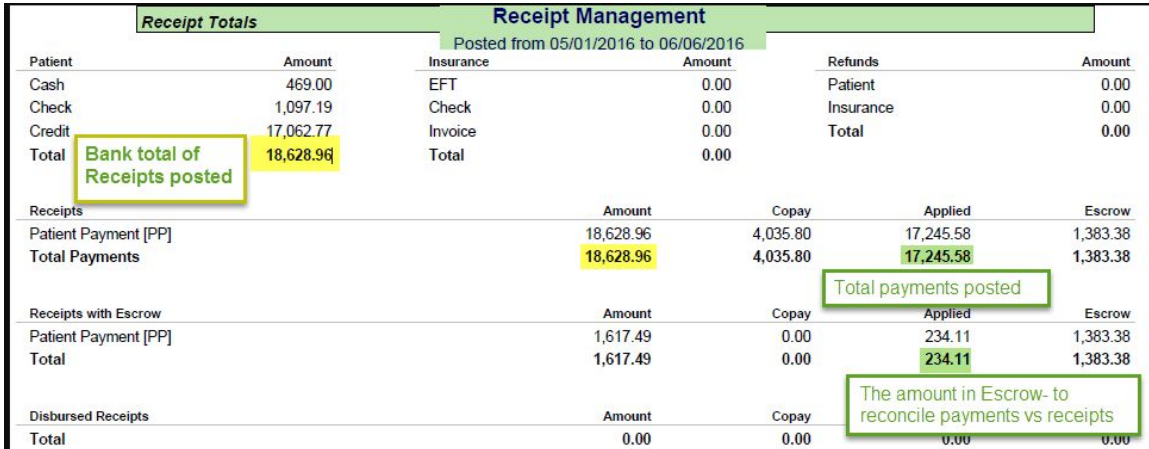

We have the concept of 'Disbursed receipts' - the receipt is in this PM, but the money is not posted into this PM and therefore doesn't impact the A/R.

This feature can be used in several ways

- 1. Money is received (typically in an ERA) into the system, but belongs in a legacy PM
- 2. A way to receive and enter the \$ without posting the payment, such as Capitation
- 3. Error management after period close

This is subtle nuance, but effects which filters we should used when running Receipt Management to balance to a bank deposit. If the money is getting posted into a DIFFERENT system, run this report with the filters to EXCLUDE Disbursed Receipts. Since the \$ are being posted into a legacy system (and ought to be reported on an end of day report from THAT system), the Disbursed money should not be reported twice, so should therefore be excluded on the Receipt Management report when the dollars are being posted elsewhere. Keep in mind the disbursed field can be manually edited.

#### **ERA report**:

**Receipts Management Report** > filters of interest: Filter by 'Reference Batch', Insurance Payment, ERA, EFT and most importantly 'Consolidate ERA Receipts'

**Receipt Management** 

Reference Batch: 527

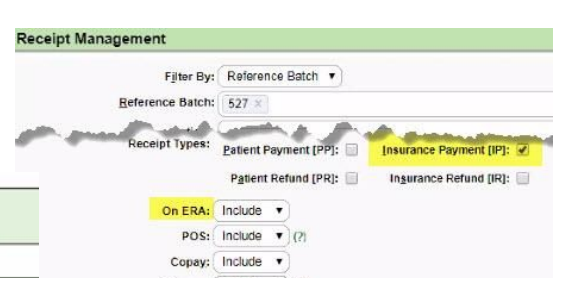

#### **How do I run Receipts management to show how payments are applied per provider, facility?**

Keep in mind our reporting is encounter based. This means we fully report how the money is allocated after the money from a receipt is posted to an encounter. We can report the provider, Facility, Billing, Rendering, Referring etc once the encounter is saved as complete.

'**Receipt type**': example 'Patient'

'**Totals by'** check marks to choose: example Billing '**Escrow as the date of**' - If this option is not selected, the reported Escrow will be the current Escrow

When this option is selected, the reported Escrow is calculated as of the 'Date To' date (top of report)

for a summation page within the report as seen below 'Undefined' means that payment has not yet been applied to an encounter. We get this information by 'including escrow'.

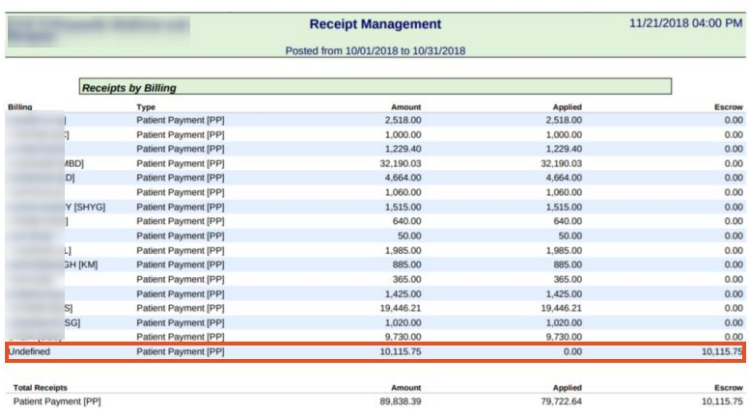

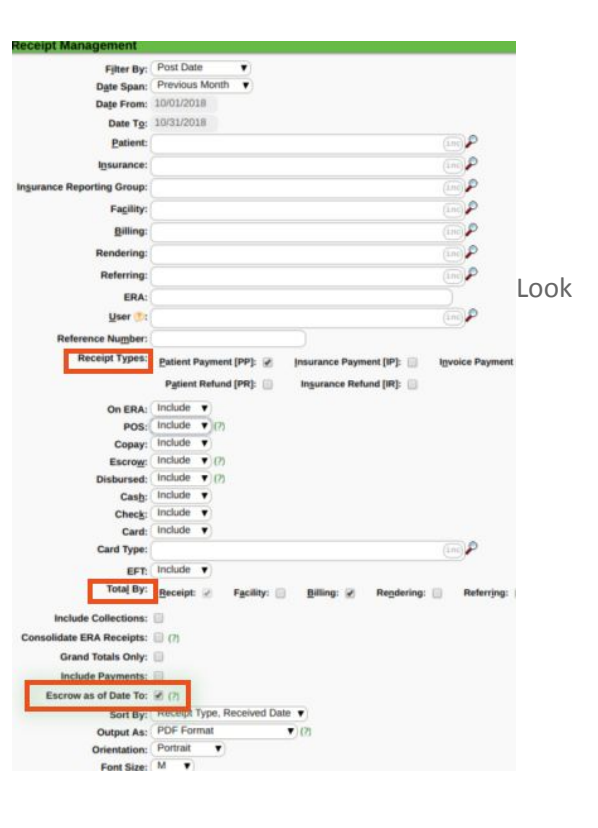

#### **Daily Sheet**

Use filters for charge post and receipt post date to reconcile daily activity - This has a very nice PDF output.

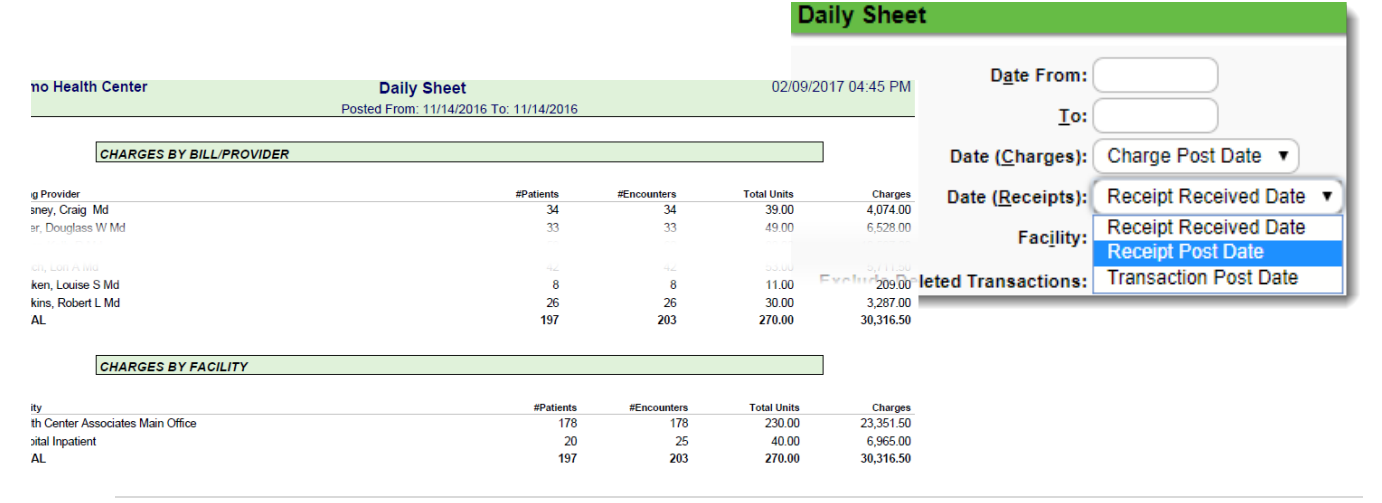

#### **Scheduling / Calendar**

These reports can be found on the scheduling Dashboard, in the reports section

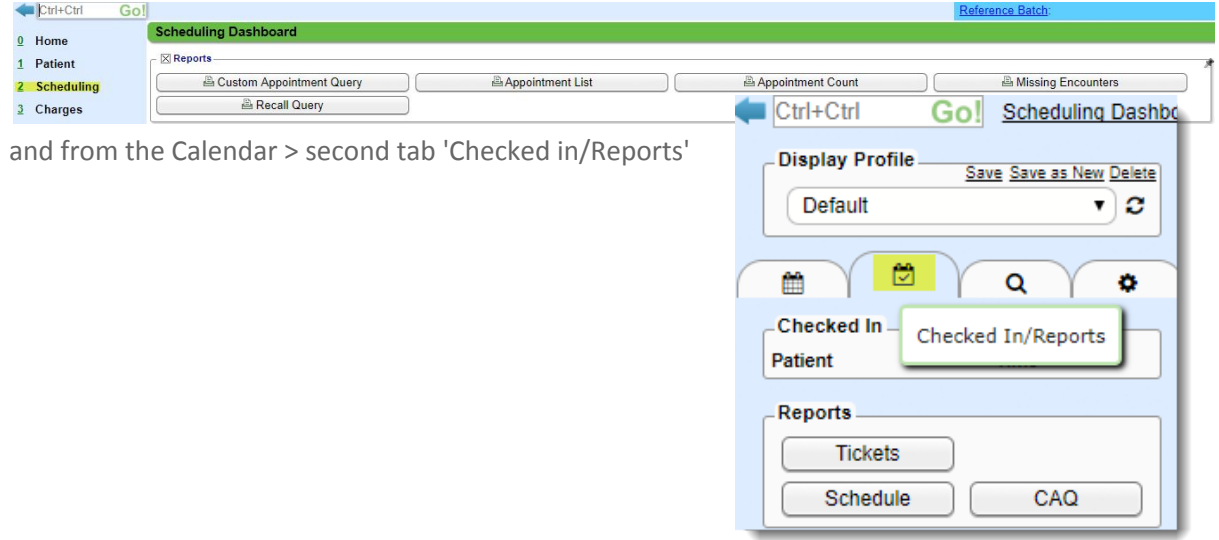

# <span id="page-5-0"></span>**Weekly Reports**

#### <span id="page-5-1"></span>**Missing Encounters report**

We recommend practices run this report daily. If a Patient has been marked as checked in/out, we expect to have an encounter or charge for that visit. If the Patient is marked as scheduled it is possible the front desk/ check in staff has neglected to mark the patient as 'no show'. This report has its own help document.

**FAQ: Should this report show any visit that does not have an encounter or charge?**

- Did front desk mark the patient as 'no show'? If not the appointment will show on this report
	- This report can be run to excel, filtered by 'scheduled' and that list could be passed back to the front desk to work, by changing the status to reflect if the patient did not attended their appointment, mark 'no show' or if they should have been checked in - mark checked in
- Did the encounter get 'linked' to the correct appointment
- After the report is 'worked' i.e. we answer these questions, then you can say 'these encounters still need to be billed'.

#### <span id="page-5-2"></span>**RCM -Revenue Cycle Management Reports**

Creating medical billing reports can help you diagnose the health of your practice. Reports can show you how your practice is performing on important revenue cycle metrics, whether claims are being paid in a timely fashion and how well insurance carriers are paying you for key procedures, among other things. **Interactive Aging**

- Real-Time A/R view
- 1. Ability to sort by columns
- 2. Total-By options including:
	- Insurance / Insurance Reporting Group / Insurance CFI
	- Facility / Facility Reporting Group
	- Billing / Rendering / Referring Providers / Provider Reporting Group
	- Statement Type
- 3. Easily assign Encounters for follow-up to the appropriate Worklist

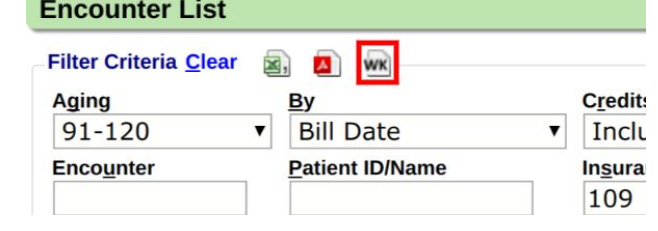

4. Flexibility for viewing/excluding Credits

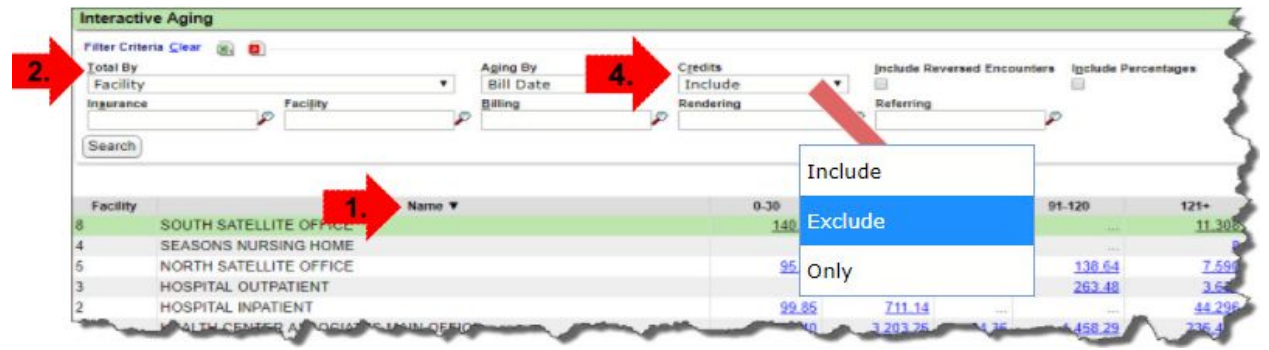

- Please note the Credit logic. With the Include/Exclude/Only credit filter, each Responsible Party balance is taken into consideration. This makes it easy to isolate individual credit balances.
- Checkbox to display percentage of A/R in each Aging bucket
- Key Performance Indicator threshold % triggers red highlights
	- Thresholds entered in Admin > System Default Settings > Reports
	- Thresholds can be set separately for Patient A/R

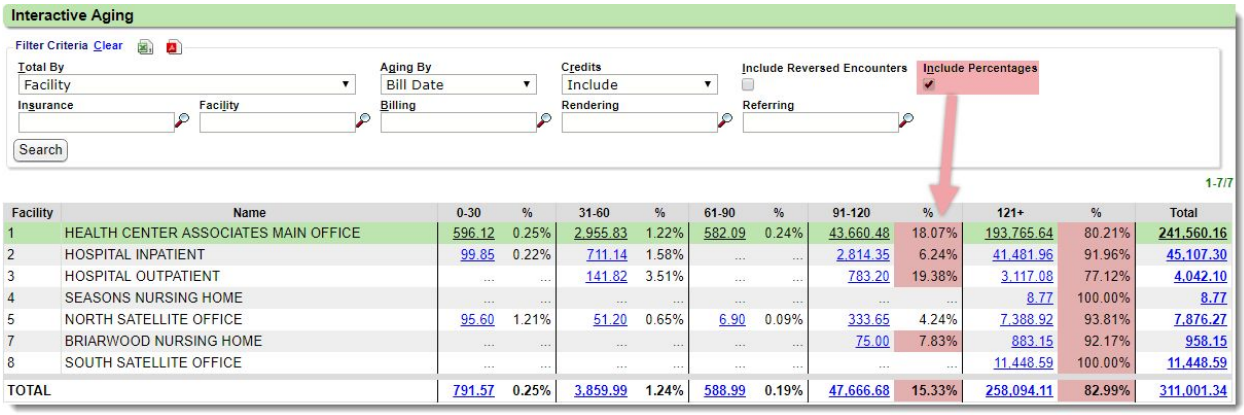

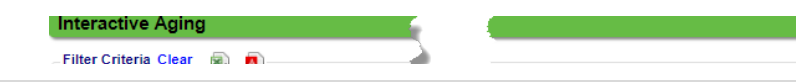

The following example screenshot is a breakdown by Statement Types filtered for Patient balances only.

**Unresolved Claims** - Use to work open (unresolved) or unpaid claims

● similar to interactive aging but you can include notes and patient and run as a stagnant report

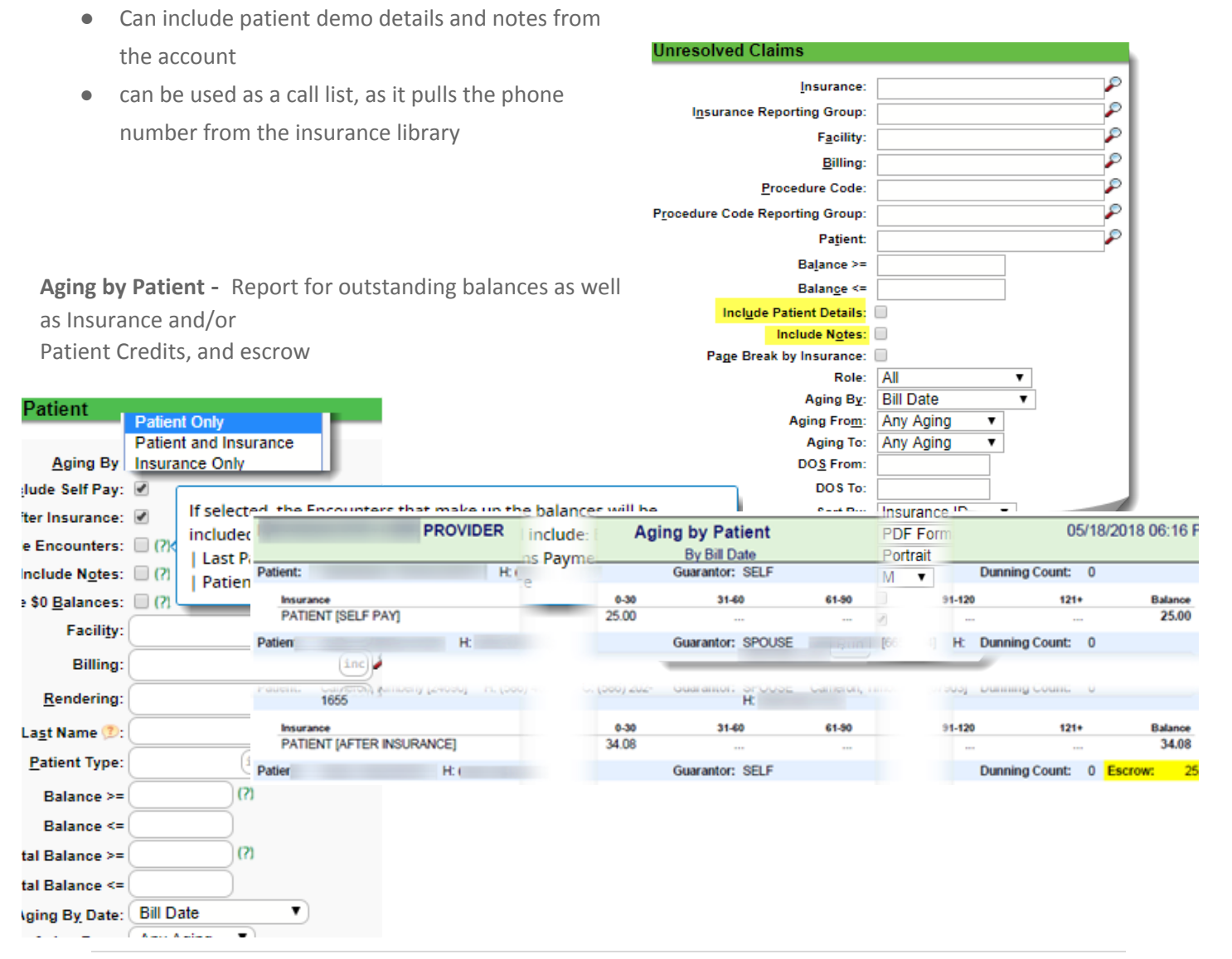

**Custom Query**- Adjustment Audit - All CPT that have been written off in full by a CO adjustment code - Encounter, DOS, CPT, Insurance, CO, Provider ID, User ID, amount of write off / charge amount

To run a Custom Query go to: Admin > Custom Query Choose a Date Range > Run file, 'yes'

# <span id="page-8-0"></span>**End of Month/Period**

<span id="page-8-1"></span>**Period Analysis & Closing > Watch Period Analysis & Closing Video- found in the help center**

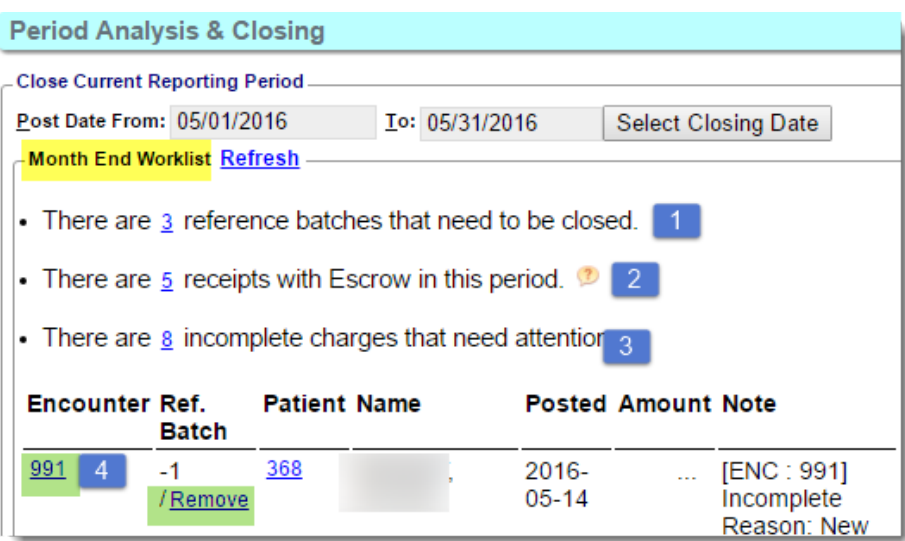

The closing process is not mandatory, but is highly recommended. Running this both report on *and* close your financial periods. To start the close, simply choose the date that will be considered the last posting date of the period.

Closing locks the financials for the period by preventing the posting dates within the closed period from being used after the close. Month End Worklists may appear after the closing date has been selected. These highlight issues that need to be resolved prior to closing.

- 1. All **Reference Batches** with post dates in the period *must* be closed. Click on the **number** hyperlink and click to close the batches.
- 2. **Receipts:** Click on the **number** hyperlink to be presented with a list of Receipts with Escrow.
- 3. **Incomplete Charges** in the Period either need to be completed or removed from the Period. Click the **number** hyperlink, to open the list, then...

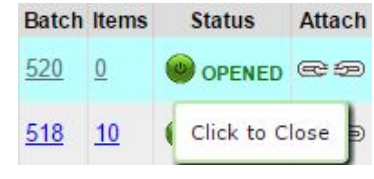

- Click the Encounter number to complete the Encounter, or click **Remove**
- Clicking 'Remove' removes the Post Date from the Encounter. The Encounter will receive a new Post Date when it is completed.

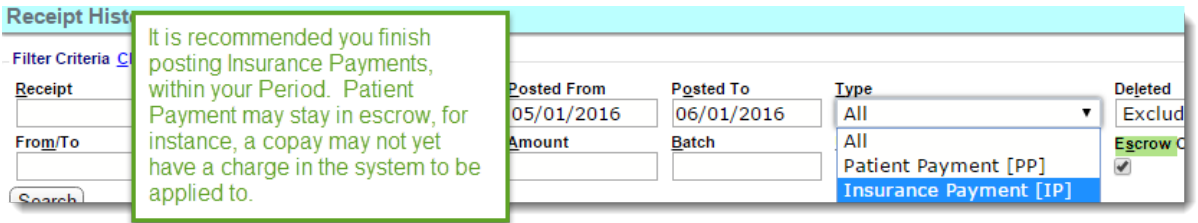

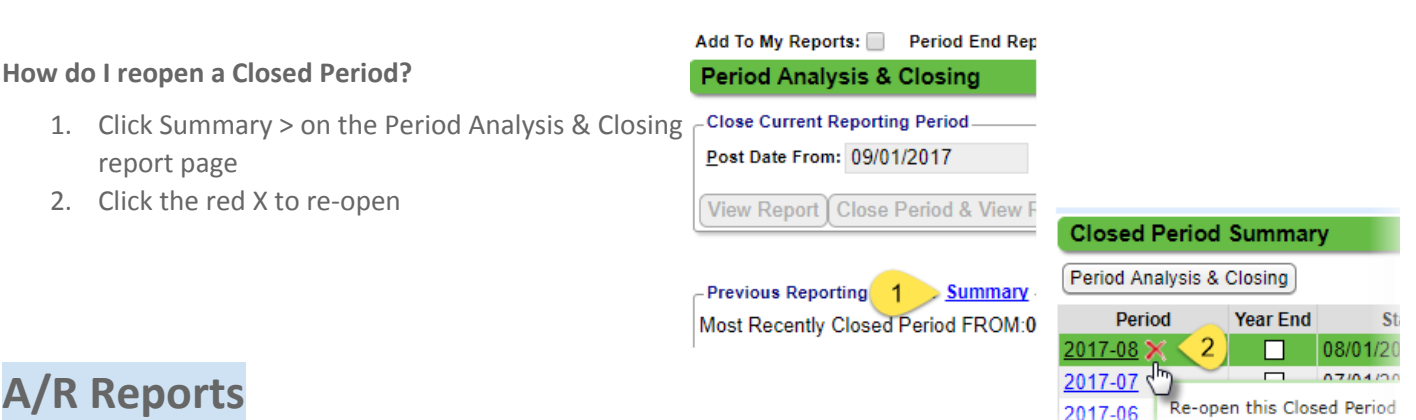

<span id="page-9-0"></span>● A/R Management : Run for a variety of criteria

and breakdowns, shows the details of the A/R changes, with Aging breakdown, or can be run ONLY for the aging breakdown, which gives a display much like the Interactive Aging.

- Totals by Primary Diagnosis, Procedure,
- Escrow checkbox calculation:'as of the date you ran the report', what was in escrow' Last Posted Date:

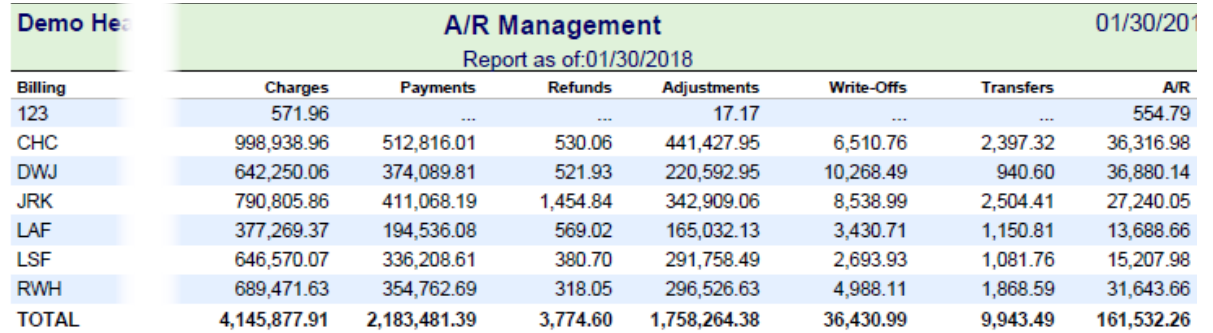

- A/R Analysis : Gives a Day by Day, Wk by Wk, Month by Month, or Year by Year tracking of changes in the A/R. For the reporting criteria you see what the beginning A/R was, all the changes and the ending A/R. A/R Analysis separates the adjustment and transfers
	- Net = Charges Payments Adjustments + Refunds +/- Transfers = the NET effect on the accounts receivables
	- $\circ$  Days in A/R = based on Admin REPORT setting -
		- ARDAYS NUMBER OF DAYS/MONTH AVERAGE DAILY BILLING CALCULATION
		- ARMONTHS NUMBER OF MONTHS (LOOKBACK) AVERAGE DAILY BILLING CALCULATION
- Practice Analysis
	- This may be our most popular report, due to the ability to group by, then sub filter then sub sub filter
	- Use this Report for RVU stats

○ This report shows % of charges; per Insurance/Provider/Facility/etc....driven by what 'Group by' are used

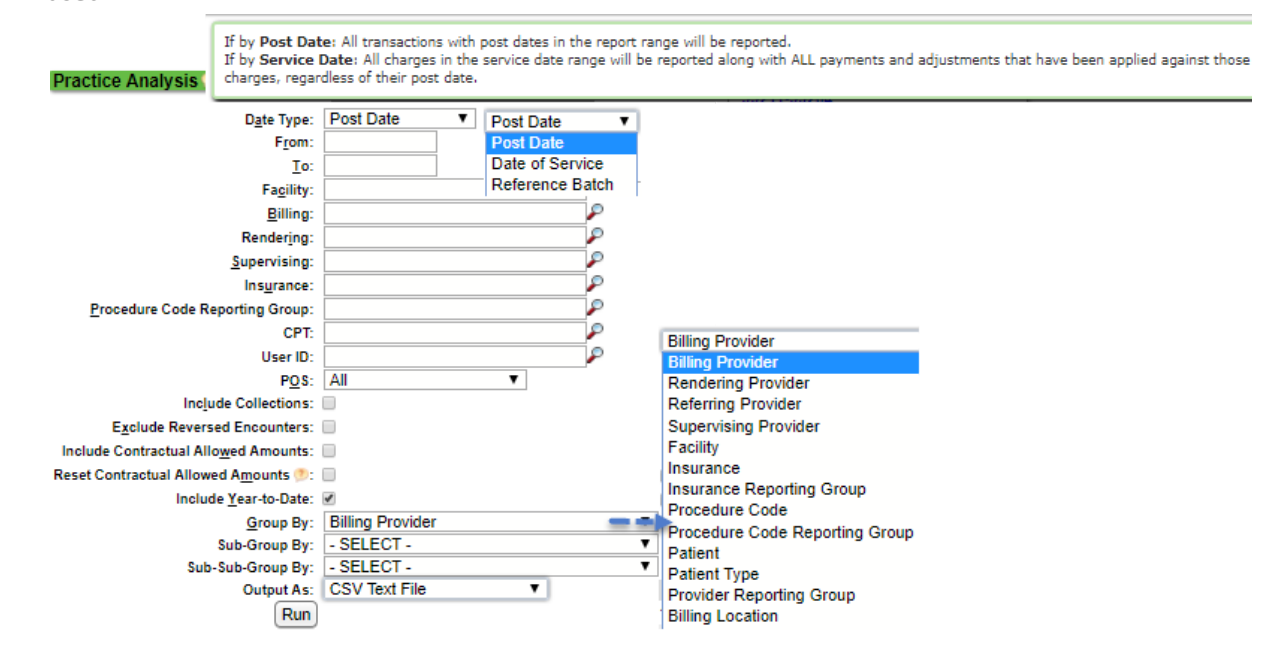

Transfers: The money moved (transferred) from/to the next responsible party

IE Medicare pays 80%, 20% is transferred OUT (negative amount - reduces the A/R out to Medicare) to a secondary (positive amount - increases the A/R out to secondary). If the report is Grouped by insurance, we would expect Medicare to have a large negative number and AARP to have a positive #. A Payer that is typically a Medicare secondary is going to get most of it's A/R through transfers as opposed to Charges. Prof% = Profile %

This is a calculated field: Payments divided by (Payments + Adjustments)

Examples: If you bill \$100 and are paid \$100 then it is  $($100 / ($100 + $0)) = 1$  or 100% (for every dollar billed I am receiving a dollar (or 100% of my money)) If you bill \$100 and are paid \$50 (with a \$50 CO45) then it is (\$50 / (\$50 + \$50)) = .5 or 50% (for every dollar billed I am receiving 50 cents (or 50% of my money))

RVU - is calculated by the number of CPT units billed times the RVU amount associated with the CPT record.

If run by post date: all transactions(payments and charges) within the chosen time frame are reported

YTD totals are driven by the dates that are flagged when closing the periods. If someone wants to compare another report to the YTD #s in Practice Analysis they need to verify what the start day of the YTD numbers. It may be January 1, and it may not be Jan 1. View the Closed Period Summary ( Reports > Period Analysis & Closing > click the 'Summary link) and check when the new year started. Ex: If the Start date is 11.28.14 and End date 1.2.15. the correct start date for YTD totals would begin 1.3.2015. This would mean that the first Post Date of the year is 1.3.2015 and that date should be used as the start date for a comparative post date range.

Patient: If you add up each item in the column, it may not equal the total - this is by design. For example, if a patient saw both Dr Smith and Dr Jones the patient count for each doctor would be 1, but the total would also be 1 because we don't want to count the same patient twice. All counts are unique.

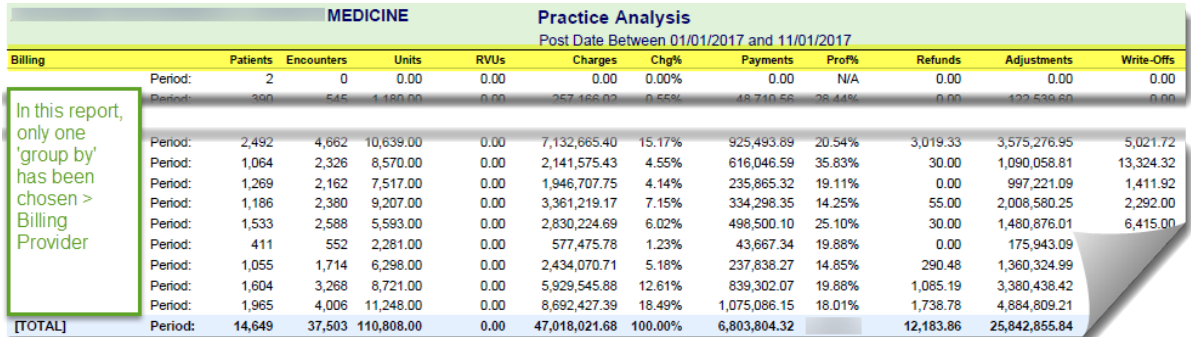

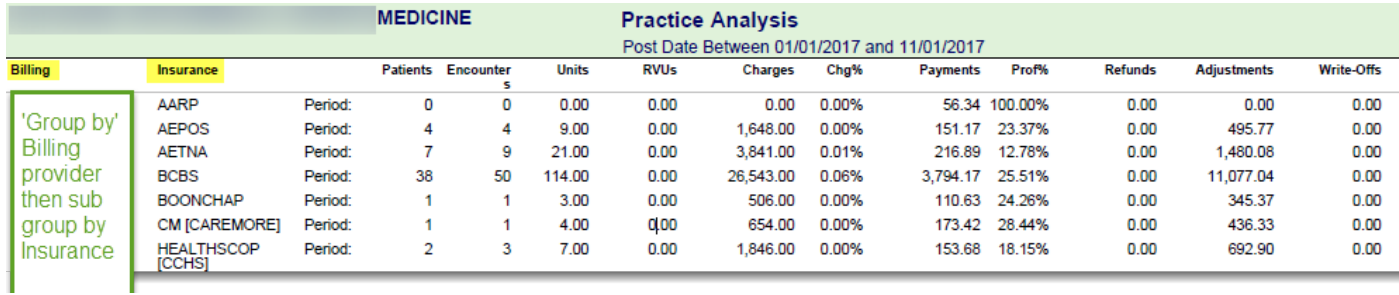

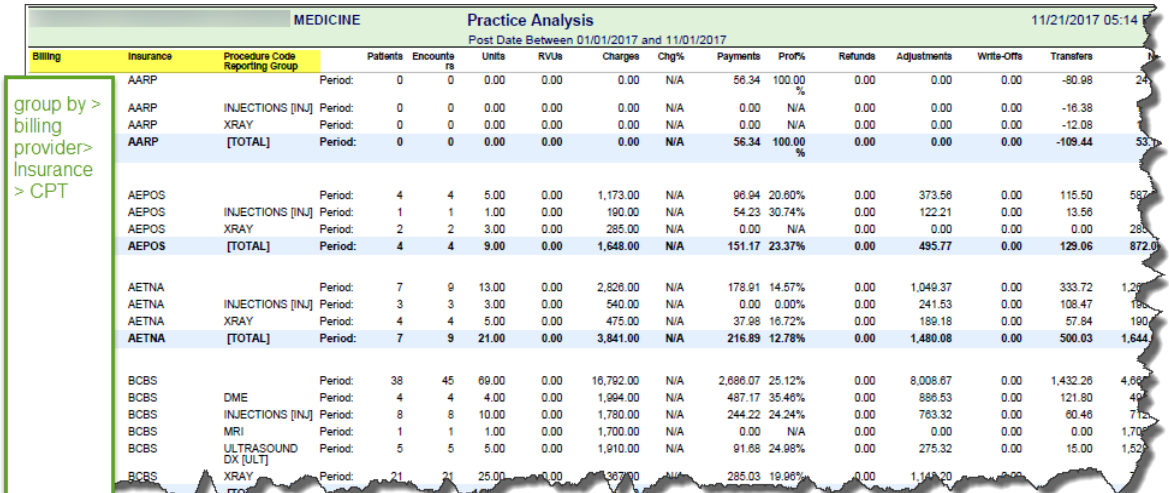

# <span id="page-11-0"></span>**Year End**

This is only necessary if you are using some other date than 12/31/current year. Use the checkbox 'Year End' to indicate this is the end of your fiscal year.

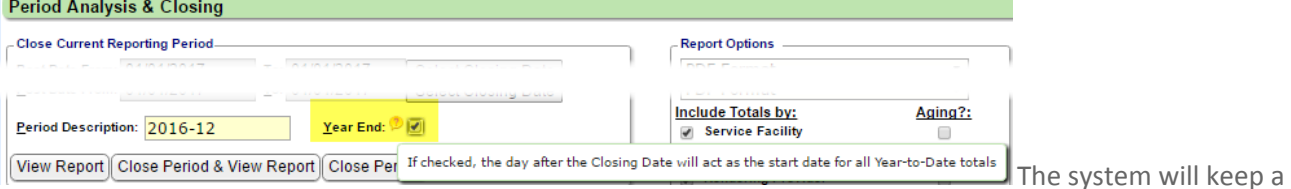

running A/R from year to year. The 'start' number, at the beginning of the new year will be the same as the ending number from the year before. Any Year-To-Date report will use the beginning date based on this checkbox.

# <span id="page-12-0"></span>**Refund Report**

Use the '**Aging by Patient'** Report, with a balance < .01 as seen in the screenshot below. This report shows account credit balance and any escrow that may need to be worked.

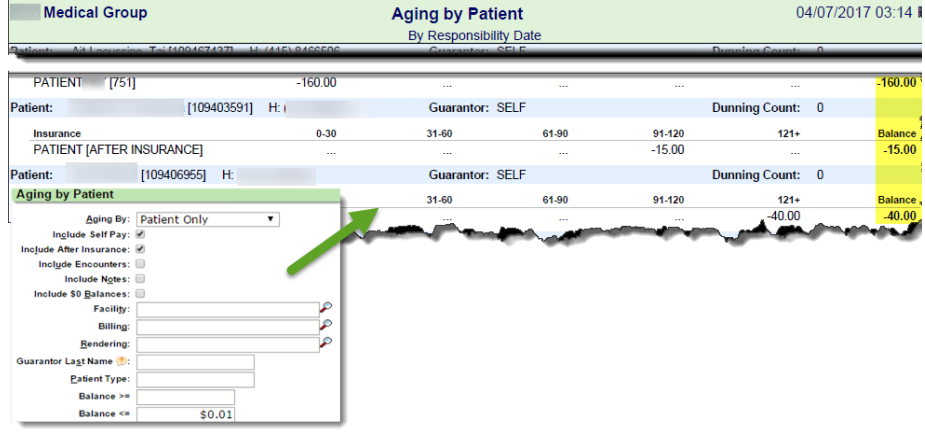

#### **Patient Credit Management**

Patient Credit Management provides the ability to automatically Re-Apply Credits to outstanding debit balances. This allows the Re-Apply Patient Credit function on the Encounter Dashboard to be used across all Patients/Guarantors

in one step.

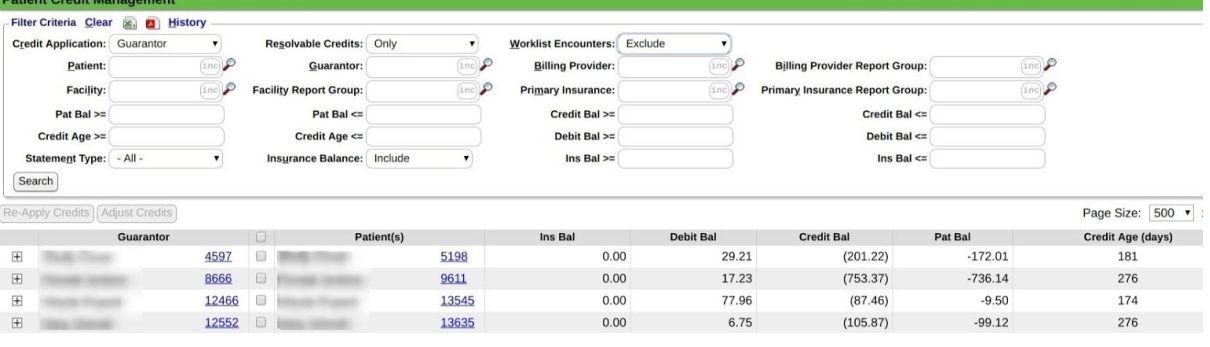

### <span id="page-12-1"></span>**Allowed Fee Exception**

insurance appeal

process.

This report compares posted allowed amounts to contractual allowed fees, allowing you to easily find underpayments. If the report is run to "Output As" a CSV Text File, it will include Patient's DOB and Policy #, so the report can be used as part of an

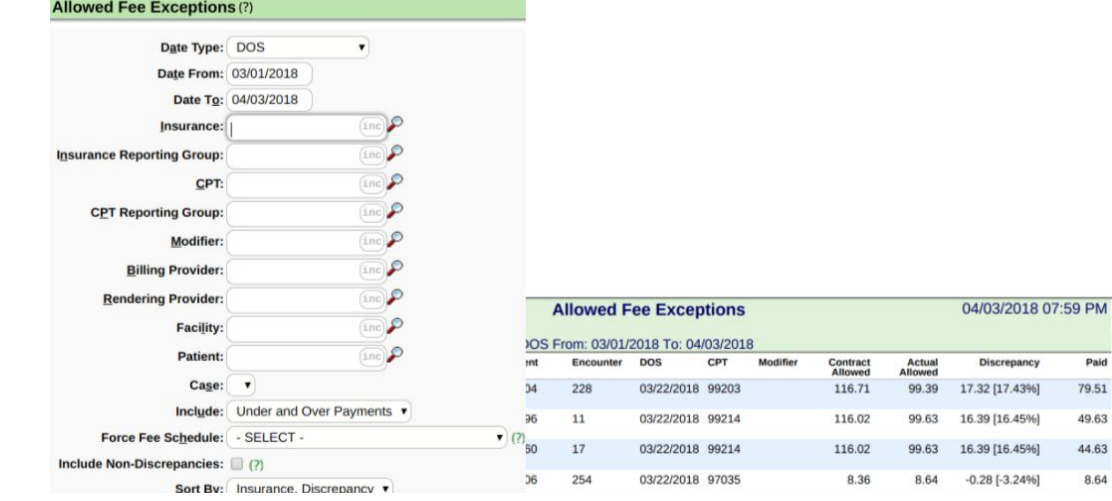

**Allowed Fee Exceptions-** Use to review if Insurances are adjudicating claims correctly

Allows you to return ALL allowable and not just the exceptions.

● Simply select the "Include Non- Discrepancies" checkbox.

### <span id="page-13-0"></span>**Saved Report Filters**

Report parameters can be Saved and Copied to other users. This prevents the need for remembering the various preferred report preferences for each report.

**Save: >** Select the desired report parameters

- 1. Click 'Save'
- 2. Add a Title (Description is optional)
- 3. [Save]

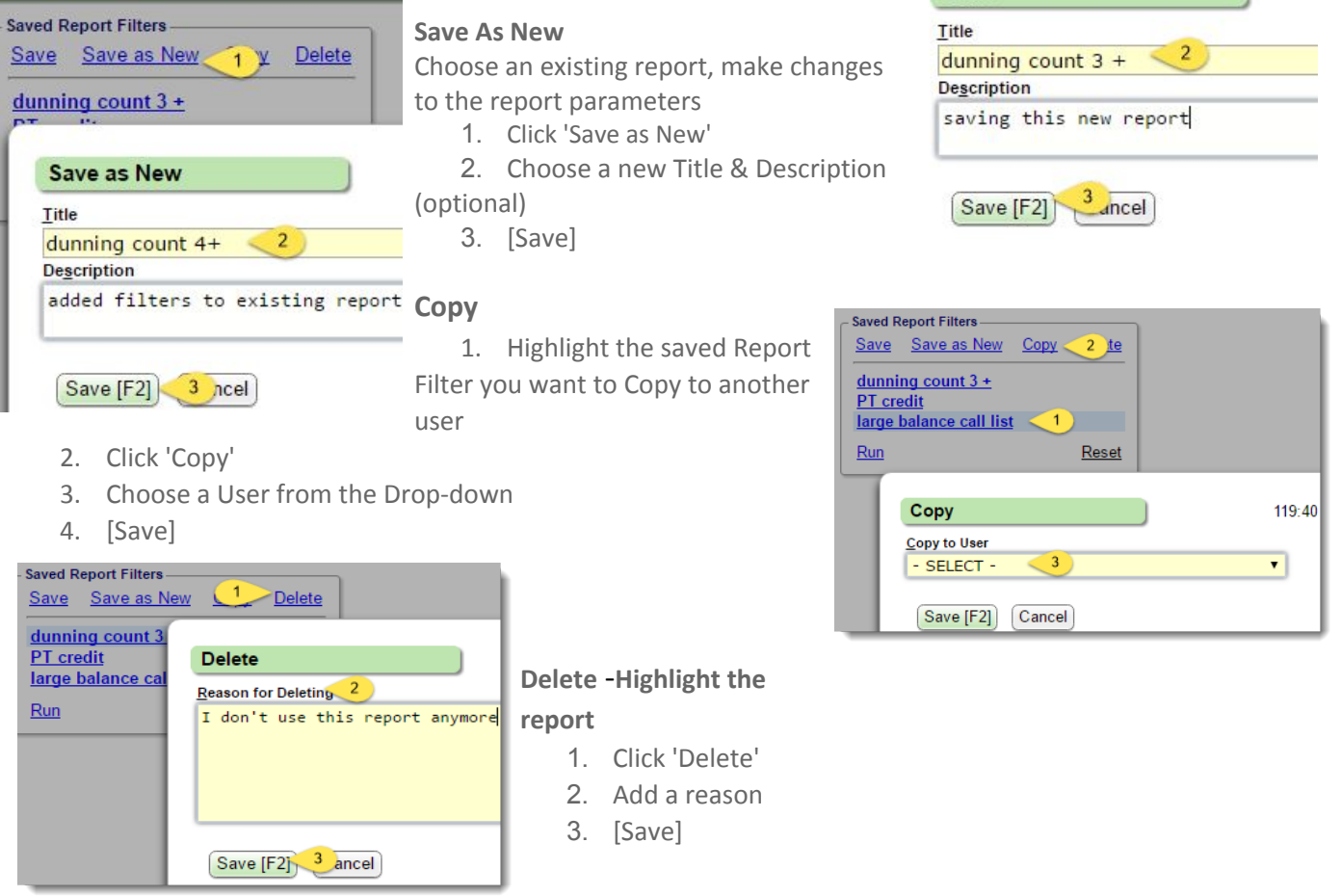

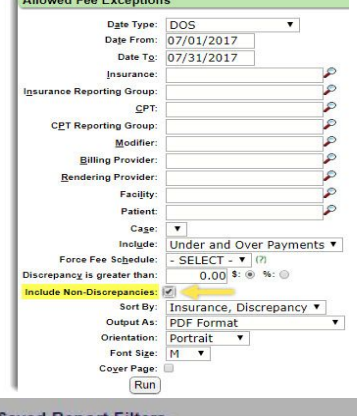

 $\overline{1}$ 

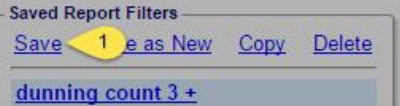

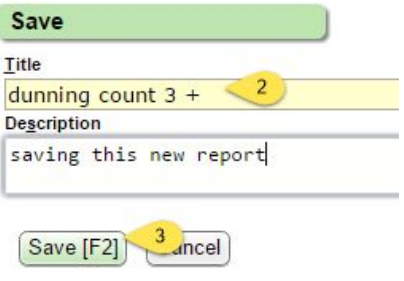

<span id="page-14-0"></span>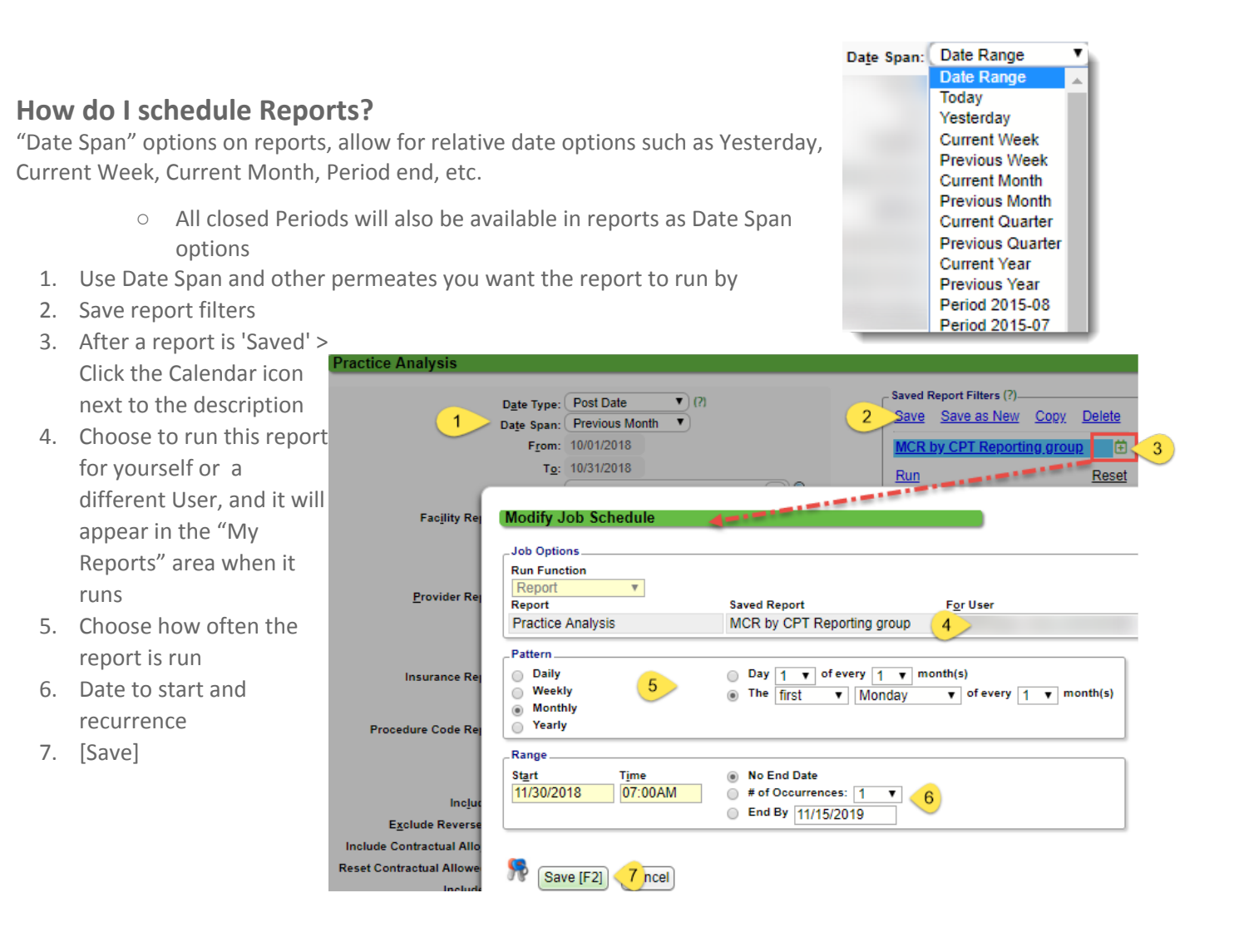

8. "My Reports" filter allows you to easily view your Unopened reports with a check mark Most users pin this section to their home dashboard

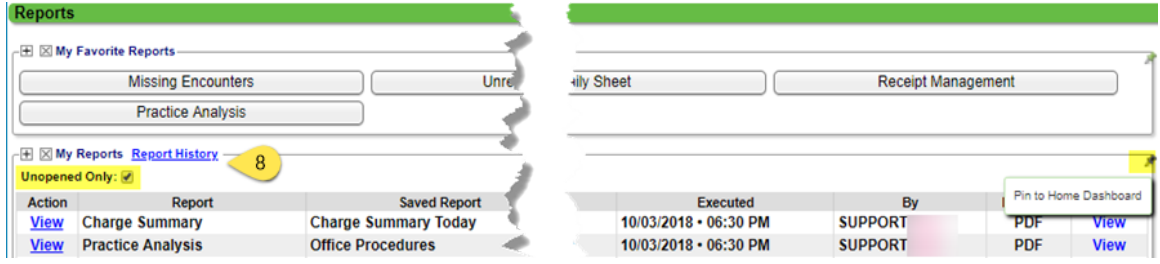

- The current Period close can be scheduled at any point during the Period
	- Click the 'Schedule' option that is now on the Period Analysis & Closing screen

### <span id="page-15-0"></span>**How can I use the 'My report' section?**

- **1.** View all reports run in > 'Report History' link in the 'My Reports' tile. Access to this screen is controlled by Permissions. It is a comprehensive view of all reports generated, with the ability to filter by Report Name, User, Status, Dates, File Type, and specific report Parameters.
- **2.** 'Unopened Only' checkbox allows us to filter for reports that have not been opened
- **3.** 'View' Hyperlink allows us to open previous reports
- **4.** Status >

Reports

- 'Running' if the report is not yet complete. A report continues to calculate at the database level even if you navigate away from the report filters page or log off before the report is done running; the report will display in the 'recent report' area.
- 'Complete' the Report will be kept for three months

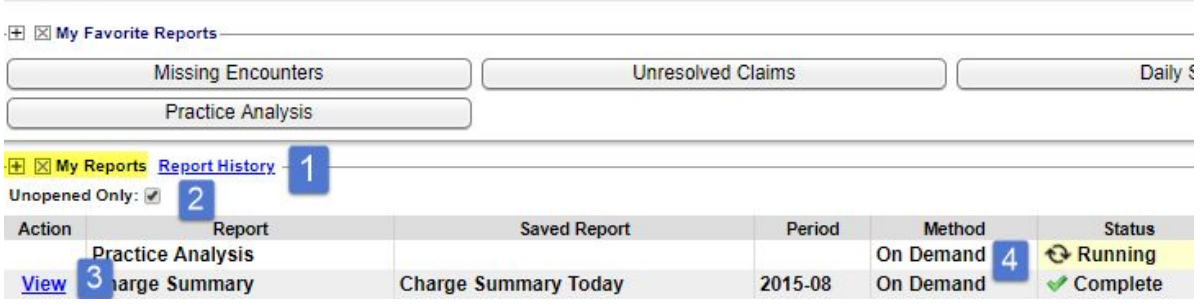

#### **Report Footer Info Filter**

All reports provide the ability to remove the report footer information which contains the parameters the report

was run for. There is a system setting that can turn this off for all reports.

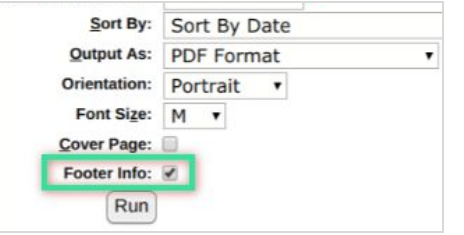